# **A-LAS Serie**

## **A-LAS-CON1 A-LAS-CON1-4/20**

- Kontrollelektronik zur Ansteuerung von max. zwei A-LAS Sensoren
- 100%-Kontrolle von Objekten (Toleranzband-Überwachung)
- Objektpositionierung und -dickenkontrolle (im μm-Bereich)
- Hohe Triggergenauigkeit (im μm-Bereich)
- Hohe Schaltfrequenz (max. 25 kHz)
- Einstellung der Triggerschwelle sowie des Toleranzbandes über Windows®-Software
- Ausgangspolarität umschaltbar über Software
- Verschmutzungskompensiert
- Externe Teach-Taste und Potentiometer
- 2 digitale Eingänge, 3 digitale Ausgänge
- 1 analoger Ausgang (Spannung 0...+10V bzw. Strom 4...20mA)
- Schaltzustandsanzeige über 4 LEDs

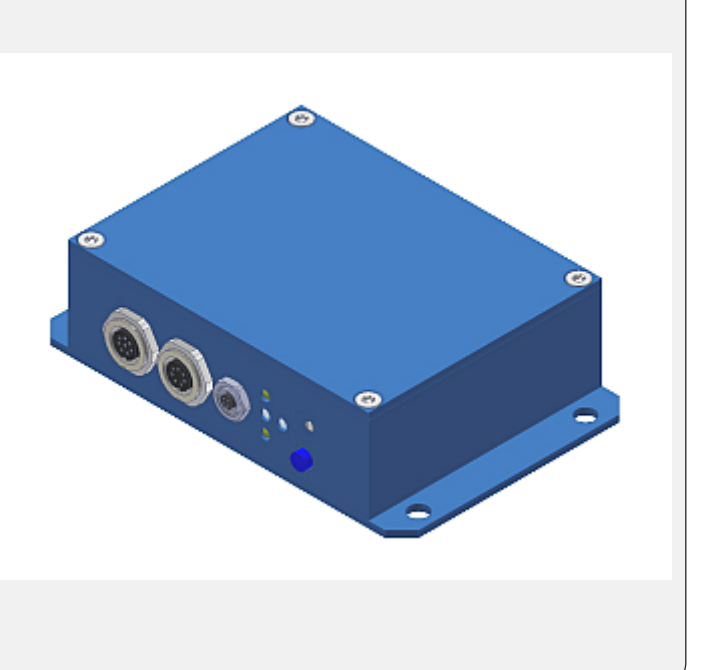

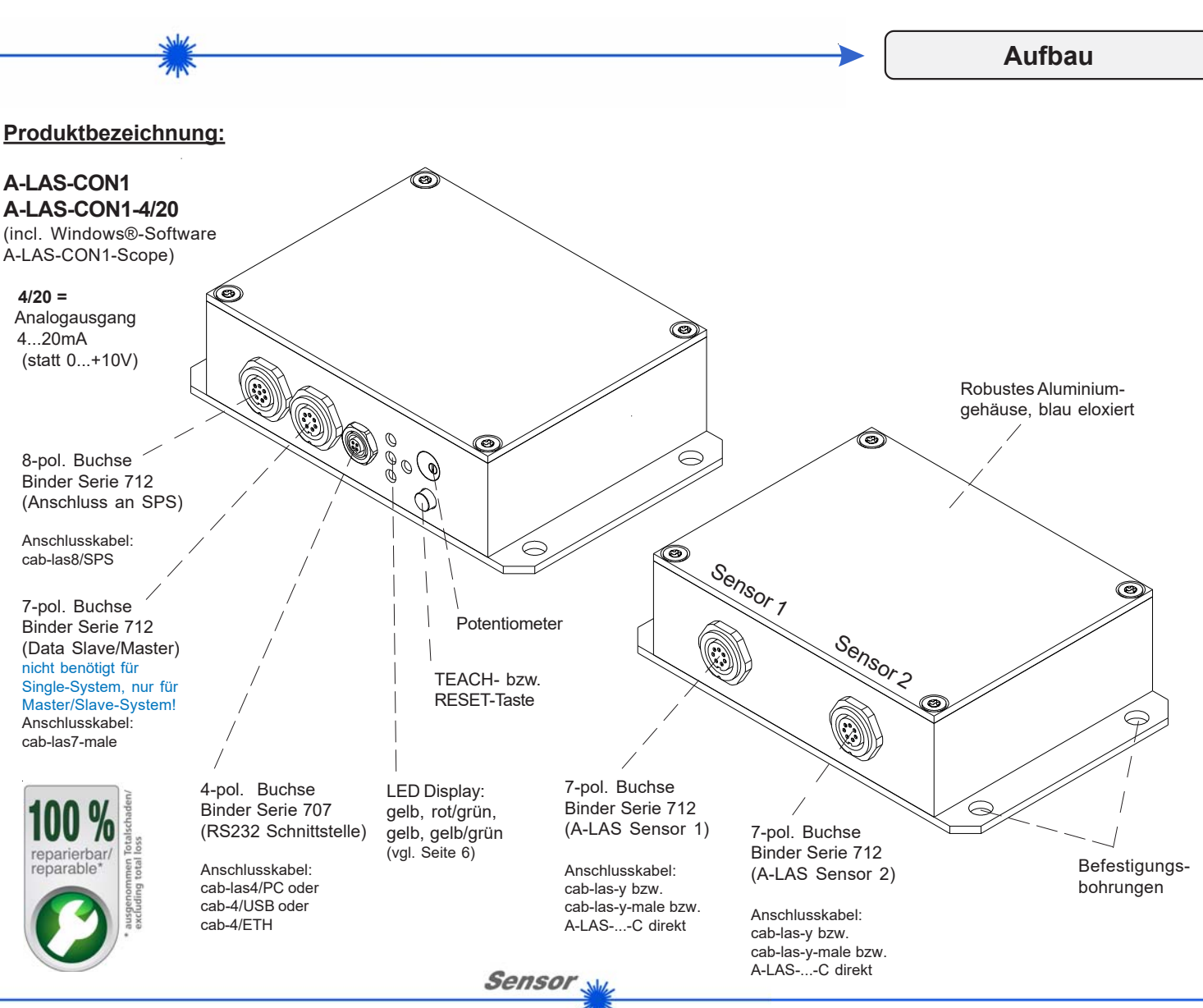

*Sensor Instruments GmbH • D-94169 Thurmansbang • Schlinding 11 Tel. +49 (0)8544 9719-0 • Fax +49 (0)8544 9719-13*

Instruments

*info@sensorinstruments.de • www.sensorinstruments.de* (2017-07-10) *A-LAS-CON1 / Seite 1 von 8* (0487.02) *Änderungen vorbehalten*

**Technische Daten**

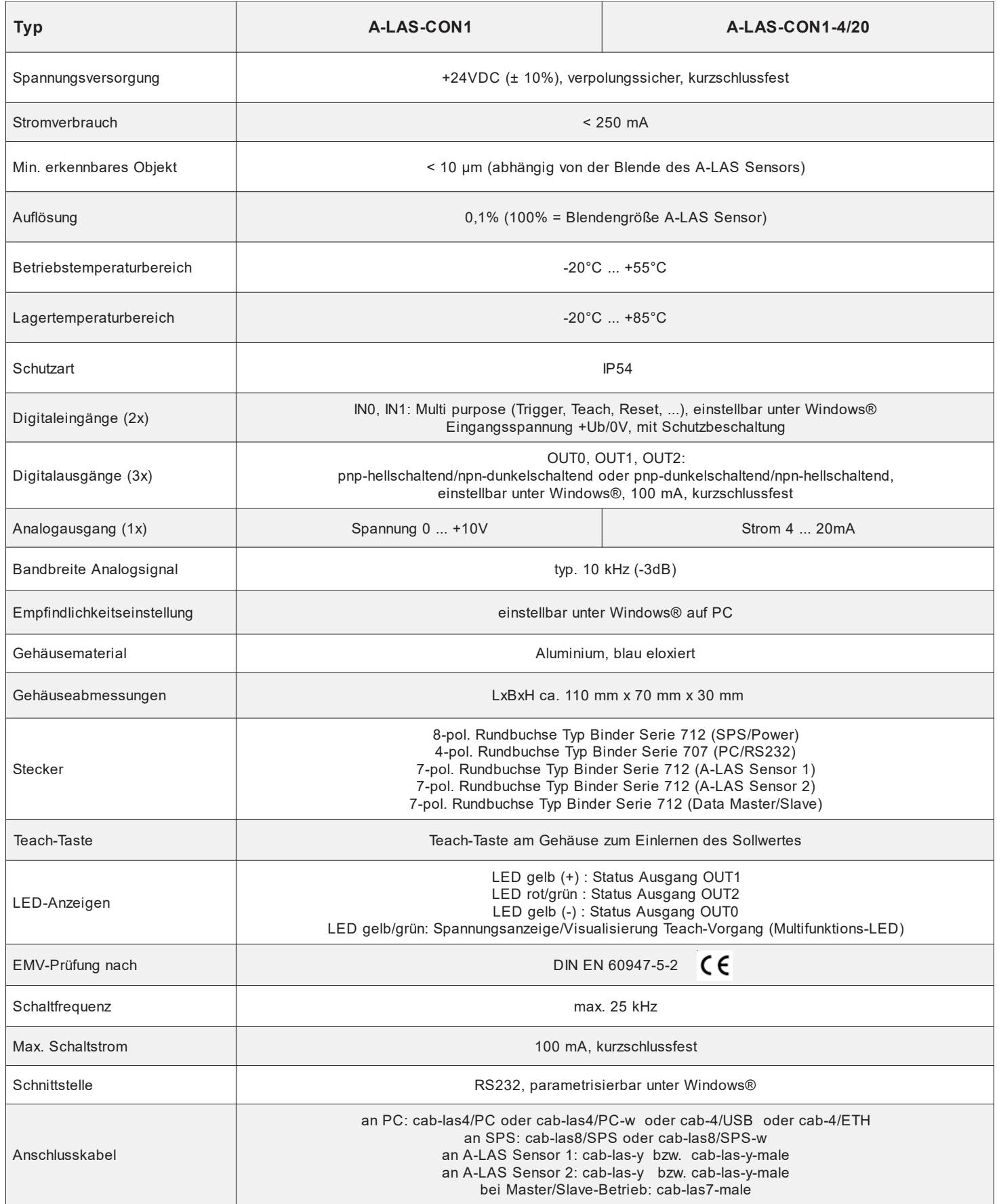

**Sensor** 

l,

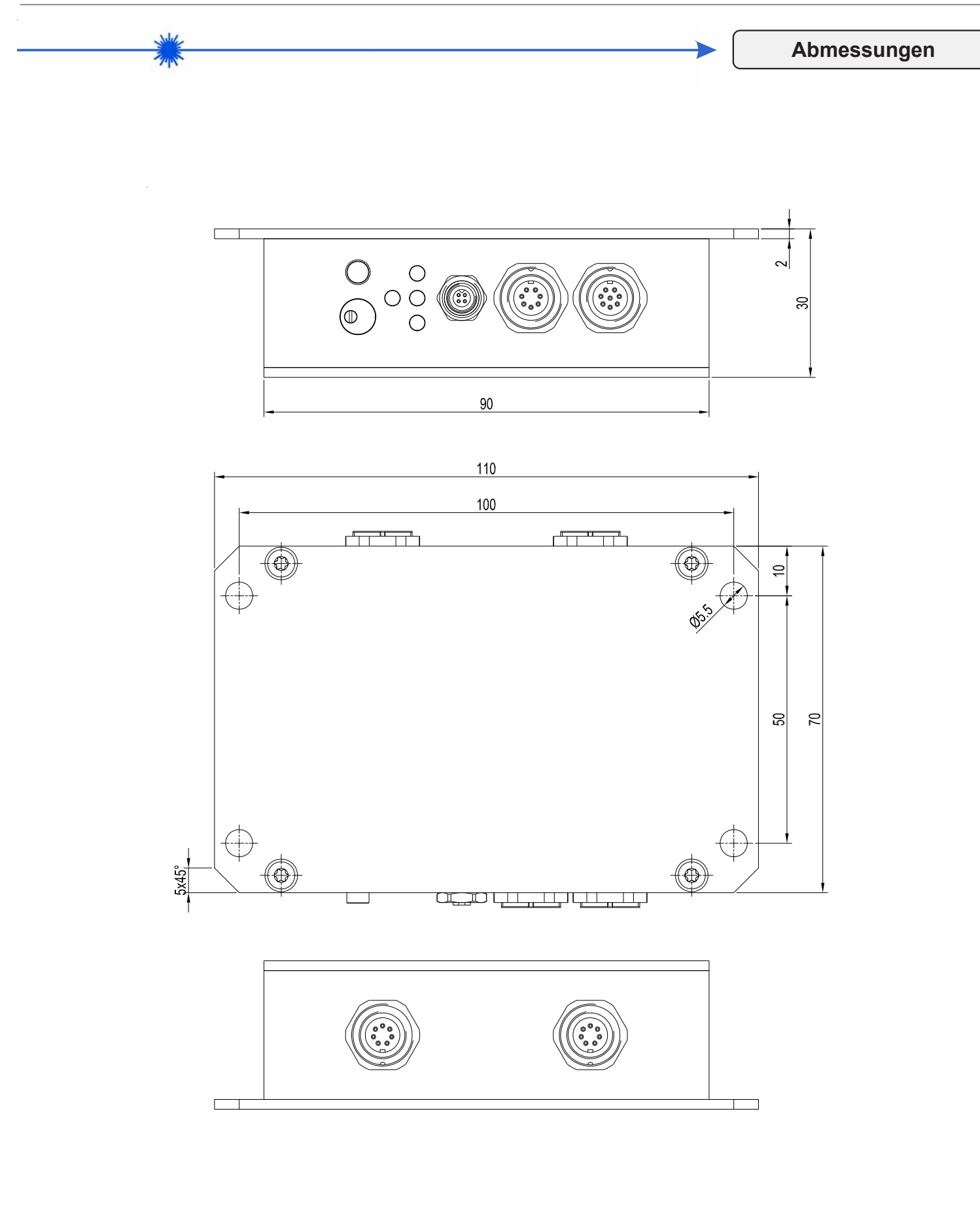

Alle Abmessungen in mm

Sensor<sub>N</sub>

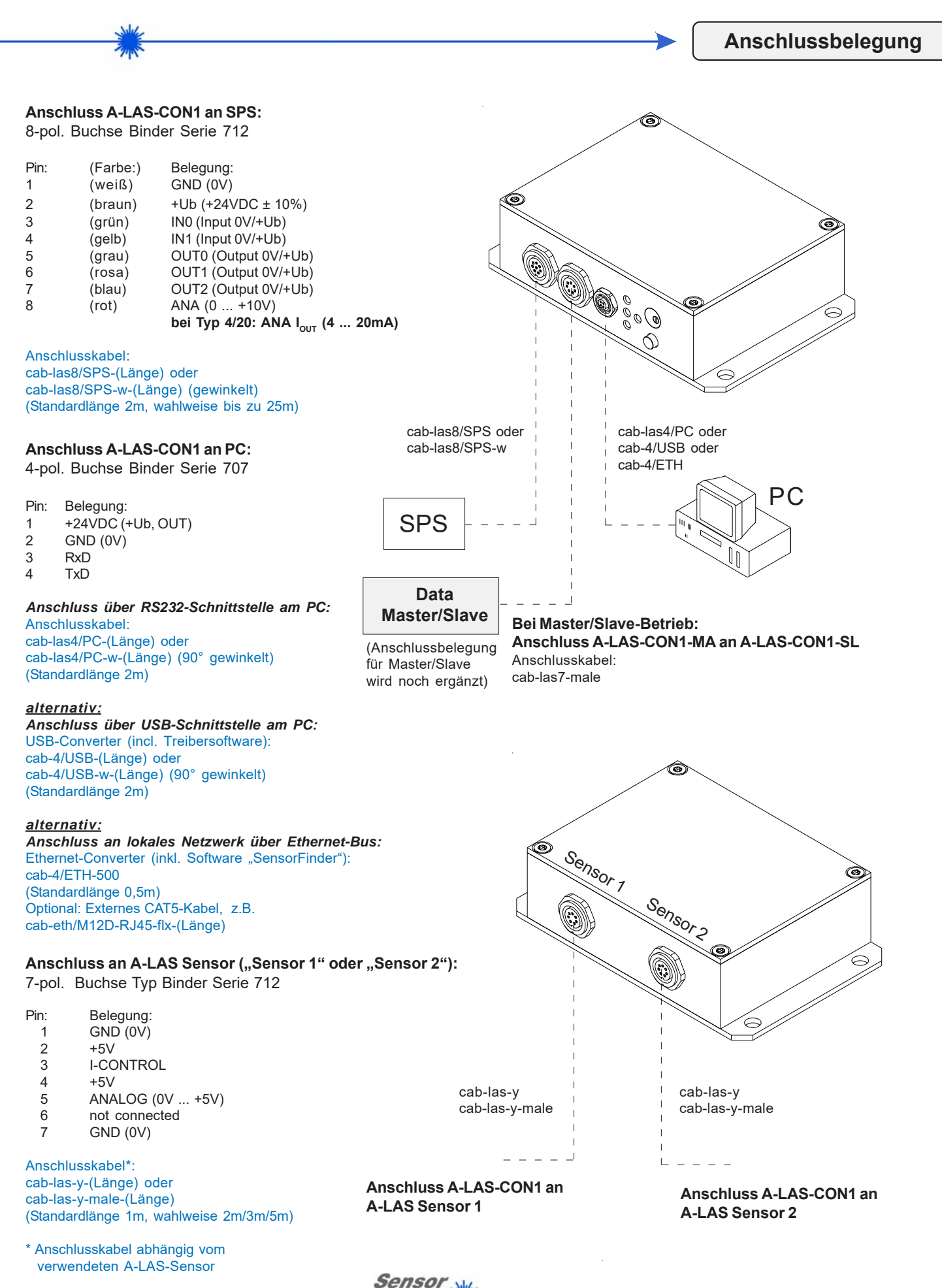

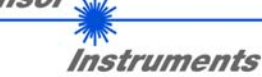

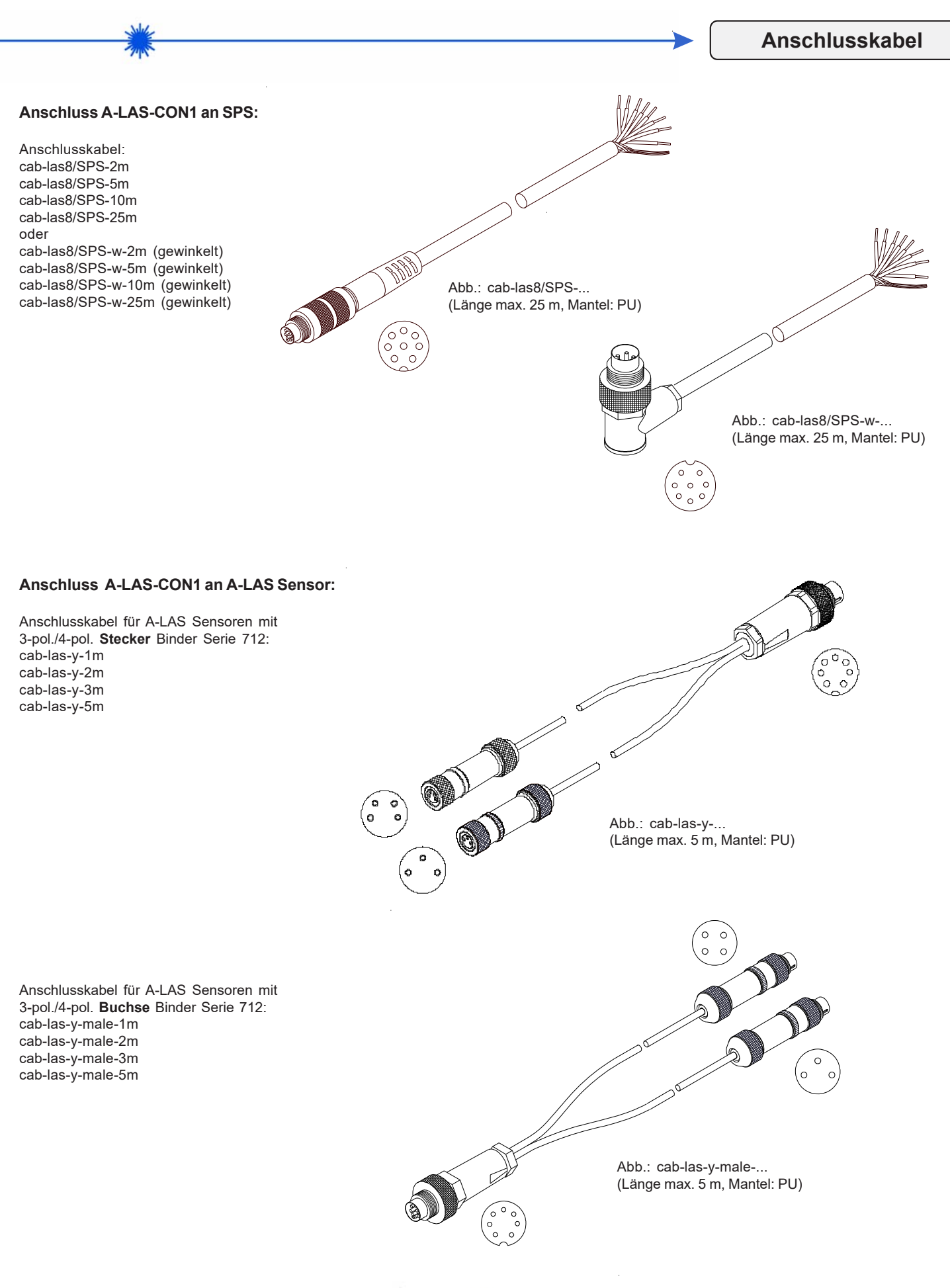

*A-LAS Serie • Analog-Laser-Lichtschranken Datenblatt A-LAS-CON1*

**Sensor** 

**Instruments** 

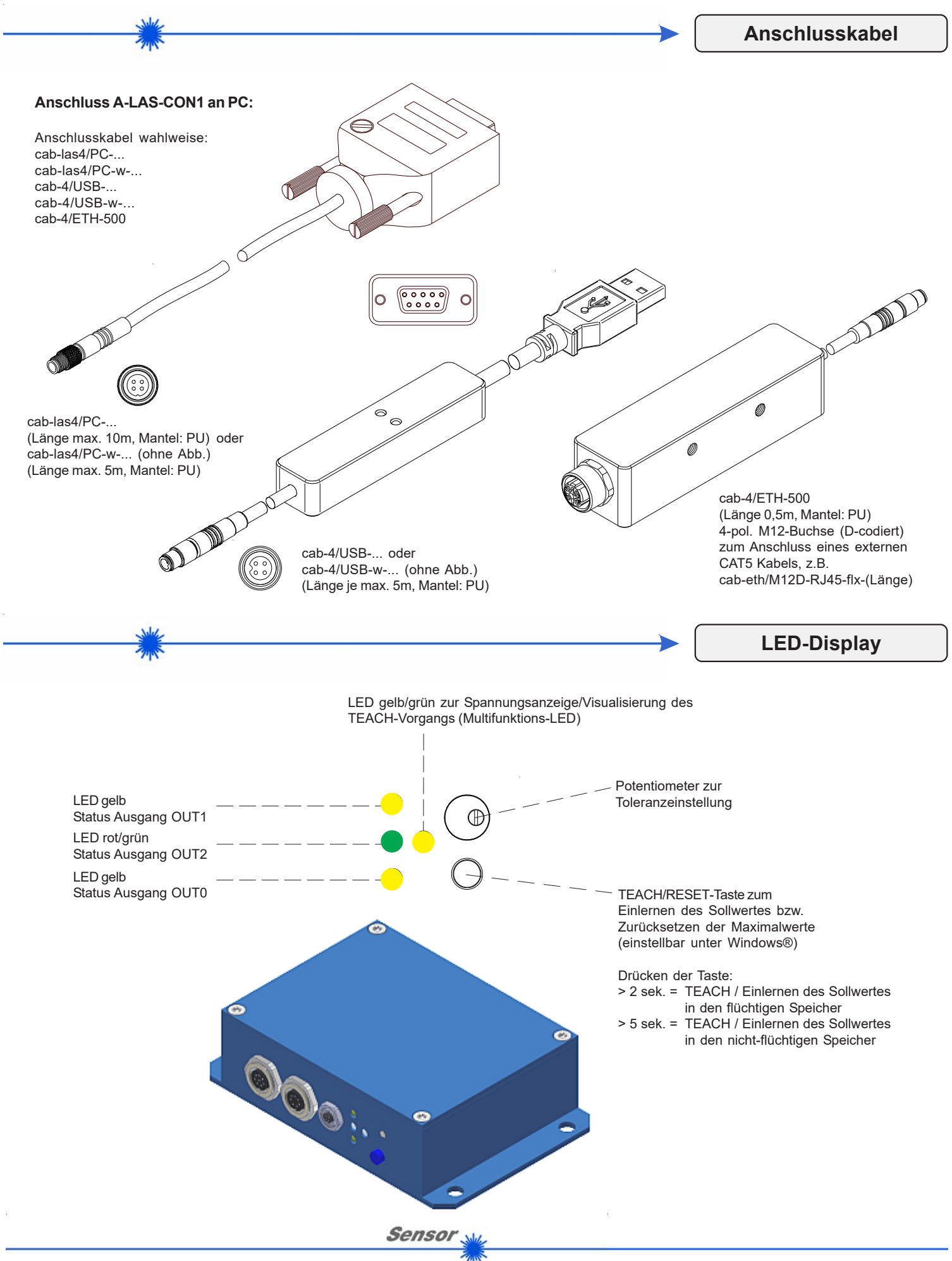

**Instruments** 

**Funktionsprinzip**

### **A-LAS-CON1 (bzw. A-LAS-CON1-4/20):**

Bei der "A-LAS-CON1" handelt es sich um eine mikrokontrollergestützte Kontrollelektronik zur Auswertung der Signale von bis zu zwei analogen Laser Sensoren des Typs "A-LAS". Die Kontrollelektronik des Typs "A-LAS-CON1" beinhaltet Sende- und Empfangselektronik innerhalb der Kontrollelektronik und bietet nach außen zwei Anschlüsse für Sensoren.

Die A-LAS-CON1 Auswerteeinheit besitzt zwei 7-polige Buchsen, die den Anschluss je eines A-LAS Sensors über ein geeignetes Verbindungskabel (cab-las-y oder cab-las-y-male) ermöglichen. Die analogen Ausgangssignale der beiden Sensoren werden durch die Kontrollelektronik mit einer Rate von bis zu 25000 mal pro Sekunde eingelesen und digitalisiert. Anschließend findet eine vom Benutzer einstellbare interne Bearbeitung und Auswertung der Digitalwerte statt. Dabei werden die beiden Sensoren (genannt "Kanäle") unabhängig voneinander interpretiert.

Die Auswertung der Signale findet über ein für jeden Kanal separates und im Messbereich frei einstellbares Toleranzband statt. Zur Konfiguration der A-LAS-CON1 besitzt diese eine RS232 Schnittstelle, über die mit der PC-Software "A-LAS-CON1-Scope" auf die Einstellung der Kontrollelektronik zugegriffen werden kann

Die Kontrollelektronik A-LAS-CON1 wird über eine 8-polige Buchse mit einer Versorgungsspannung von nominell 24V versorgt. Über drei kurzschlussfeste, frei konfigurierbare digitale Ausgänge (OUT0, OUT1, OUT2) können die Zustände der einzelnen Kanäle ausgegeben werden. Der Zustand der Ausgänge wird über 4 LED am Gehäuse der A-LAS-CON1 visualisiert.

Zwei digitale Eingänge (IN0, IN1) ermöglichen eine Triggerfunktion zur Steuerung der Messwertaufnahme und/oder eine Teachfunktion zur Neueinstellung der Toleranzbänder. Ein schneller Analogausgang (0...+10V bzw. 4…20mA) ermöglicht die Ausgabe der Messwerte als analoger Wert. Ein Taster am Gehäuse der A-LAS-CON1 ermöglicht das Auslösen eines TEACH-Vorgangs.

#### **Vom analogen Sensor zum Digitalwert**

- A-LAS Sensoren erzeugen einen analogen Spannungswert, abhängig von der Beschattung des auf den A-LAS Empfänger treffenden Laserstrahls.
- Die A-LAS-CON1 Kontrollelektronik wandelt diesen Analogwert in festen Zeitintervallen in einen Digitalwert um.
- Der Digitalwert ist entweder absolut skaliert (ROHWERT) oder relativ skaliert (NORMWERT).
- Der normierte Wert ist mit einem zeitlich variierenden Faktor versehen, der die Effekte: Verschmutzung des Sensors, Änderung des Laserleistungswertes bzw. Abstands zwischen Sender und Empfänger, sowie Temperatureinflüsse kompensiert. Der Normierungsvorgang setzt ein wiederkehrendes Freiwerden des Laserstrahls zwischen Sender und Empfänger voraus.

#### **Vom Digitalwert zum Messwert**

- In jedem Zeitintervall findet eine Filterung und Neuberechnung der Messwerte statt. Die Filterergebnisse und Berechnungen stehen parallel zur Verfügung.
- Die Filteroptionen umfassen Tiefpass-, Minimalwert-, Maximalwert- und Differentiationsfilter. Parallel wird eine Integrationsbildung durchgeführt.
- Die Kombination/Verknüpfung der beiden Sensoren steht optional zur Verfügung.

#### **Vom Messwert zur digitalen/analogen Ausgabe**

- Die Evaluierung (der Vergleich des Messwertes mit oberer und unterer Toleranzschwelle) findet zu einstellbaren Zeitpunkten statt.
- Die Evaluierung kann zustandsgesteuert oder ereignisgesteuert stattfinden. Dazu muss eine einstellbare Evaulierungsbedingung erfüllt sein.
- Zur Ereignis- oder Zustandssteuerung können die digitalen Eingänge, der Analogsignalverlauf (über interne Triggerschwellen) und/oder interne Zeitverzögerungsmodule verwendet werden.
- Ist die Evaluierungsbedingung erfüllt, findet die Evaluierung statt. Der Vergleich wird über die digitalen Ausgänge OUT0 und OUT1 und/oder OUT2 ausgegeben. Der Messwert kann auch über den Analogausgang ausgegeben werden.

Sensor Instruments

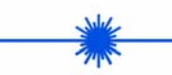

**Parametrisierung**

#### **Windows® Software A-LAS-CON1-Scope:**

Die A-LAS-CON1-Scope Software dient zur Parametrisierung der Kontrollelektronik A-LAS-CON1 für Sensoren der A-LAS Serie. Die vom Sensor gelieferten Messwerte können mit Hilfe der PC-Software visualisiert werden. Somit kann die Software u.a. zu Justagezwecken und zum Einstellen von geeigneten Toleranzgrenzen für die Kontrolle des Messobjektes herangezogen werden.

Der Datenaustausch zwischen der PC-Bedienoberfläche und dem Sensorsystem erfolgt über eine Standard RS232 Schnittstelle. Zu diesem Zweck wird die A-LAS-CON1 Kontrollelektronik über das serielle Schnittstellenkabel cab-las4/PC (bzw. über das USB-Converter cab-4/USB oder den Ethernet-Converter cab-4/ETH-500) mit dem PC verbunden. Nach erfolgter Parametrisierung können die Einstellwerte dauerhaft in einen EEPROM Speicher der A-LAS-CON1 Kontrollelektronik abgelegt werden. Das Sensorsystem arbeitet hierauf im "STAND-ALONE" Betrieb ohne PC weiter.

Nach dem Aufruf der A-LAS-CON1-Scope Software erscheint folgende Windows® Bedieneroberfläche:

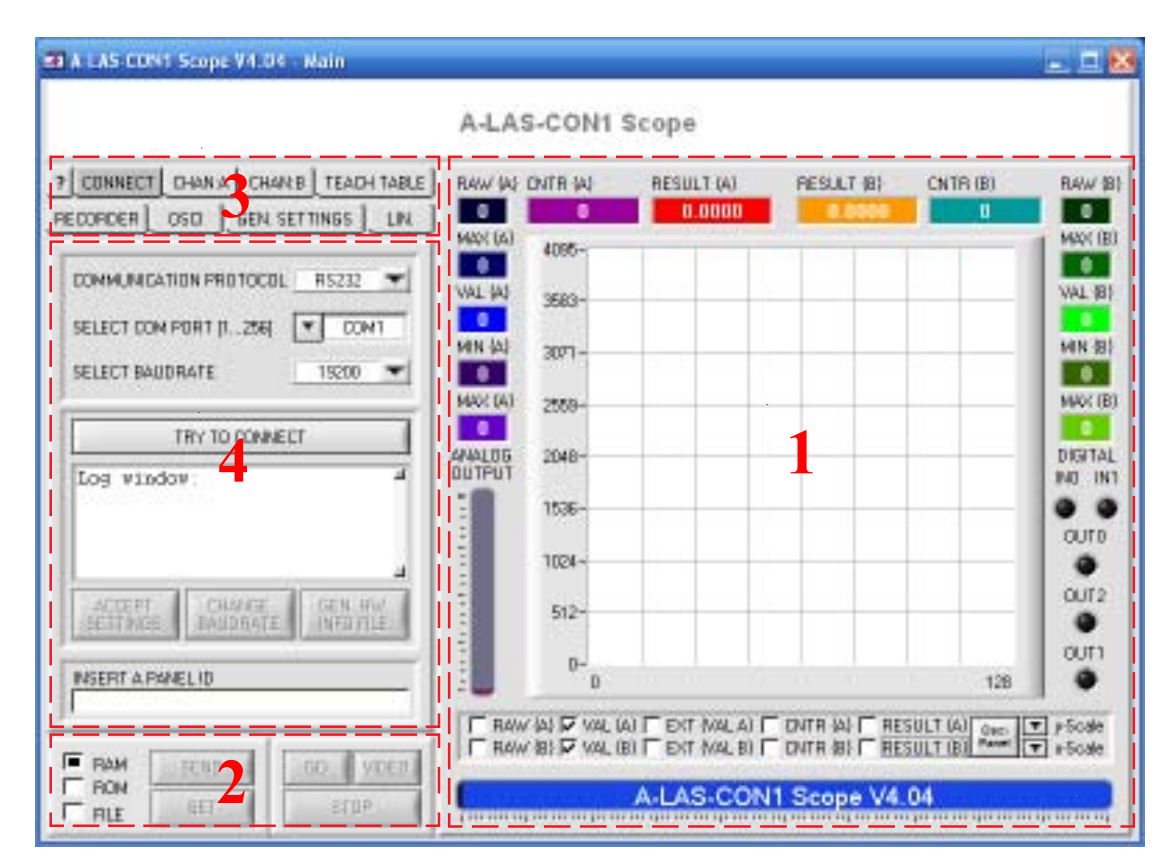

Detaillierte Beschreibung der Parametereinstellung sieheSoftware-Bedienungsanleitung.

#### **Die Benutzeroberfläche ist unterteilt in vier Bereiche:**

- Rechts **(1)** befinden sich die numerischen Anzeigen der laufenden Daten der A LAS CON1 sowie eine Rollgraphen-Anzeige zur Darstellung von Verlaufstrends der Signale. Im Oszillographen Modus wird statt des Rollgraphen zwei Anzeigen für die einzelnen Kanäle eingeblendet.
- Kontinuierlich angezeigt **(2)** werden außerdem die Schaltflächen zur Bedienung des Datenaustausches ("GO", "VIDEO" und "STOP") sowie die Schaltflächen für den Parameteraustausch mit der Kontrollelektronik ("SEND" und "GET").
- Zugriffsmöglichkeit auf die einzelnen Parameter der A LAS CON1 wird durch eine Reihe von Paneelen gegeben die durchwegs zentral auf der linken Seite **(4)** angeordnet sind.
- Um zwischen diesen Paneelen wählen zu können, befinden sich links oben Auswahltasten **(3)** die die aktuelle Anzeige festlegen.

#### **Verwendungsmöglichkeiten der Software:**

- Parametrisierung des Sensors
- Kontinuierliche Visualisierung der Messdaten
- Aufzeichnung/Protokollierung der Messdaten auf die lokale Festplatte
- Manuelles TEACHEN, Zurücksetzen und Normieren der Kanäle
- Aufspielen der Linearisierungsinformationen der Sensoren (für linearisierten Betrieb)
- Auslesen der Kontrollelektronik-internen Oszilloskopfunktion

Sensor